# **User Manual for Colleges**

## 1.Go to Admission Portal [\(https://admissions.highereduhry.ac.in\)](https://admissions.highereduhry.ac.in/) and click on College Login

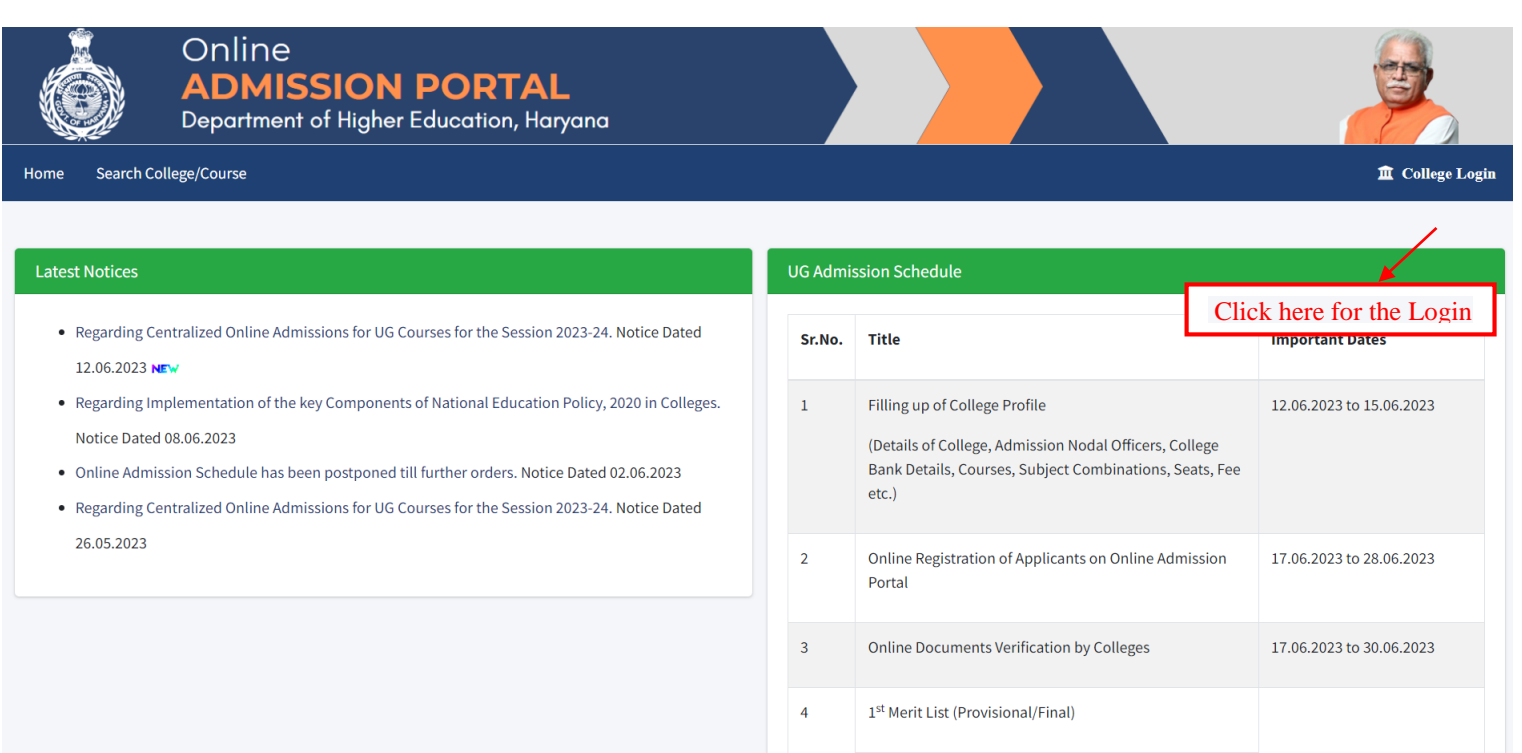

05.07.2023 to 20.07.2023

#### **2. College Login Page**

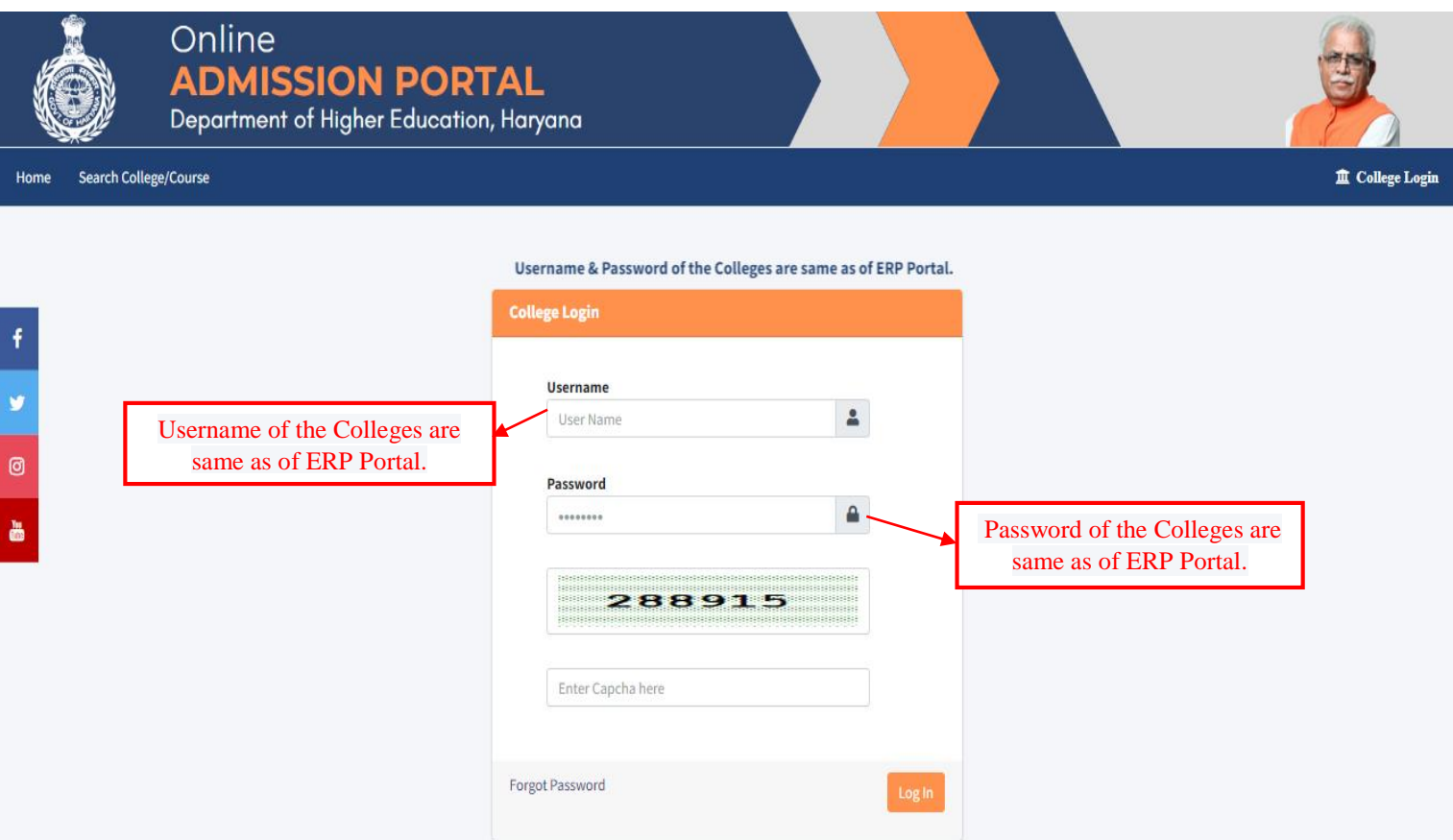

# **3. College Profile Page**

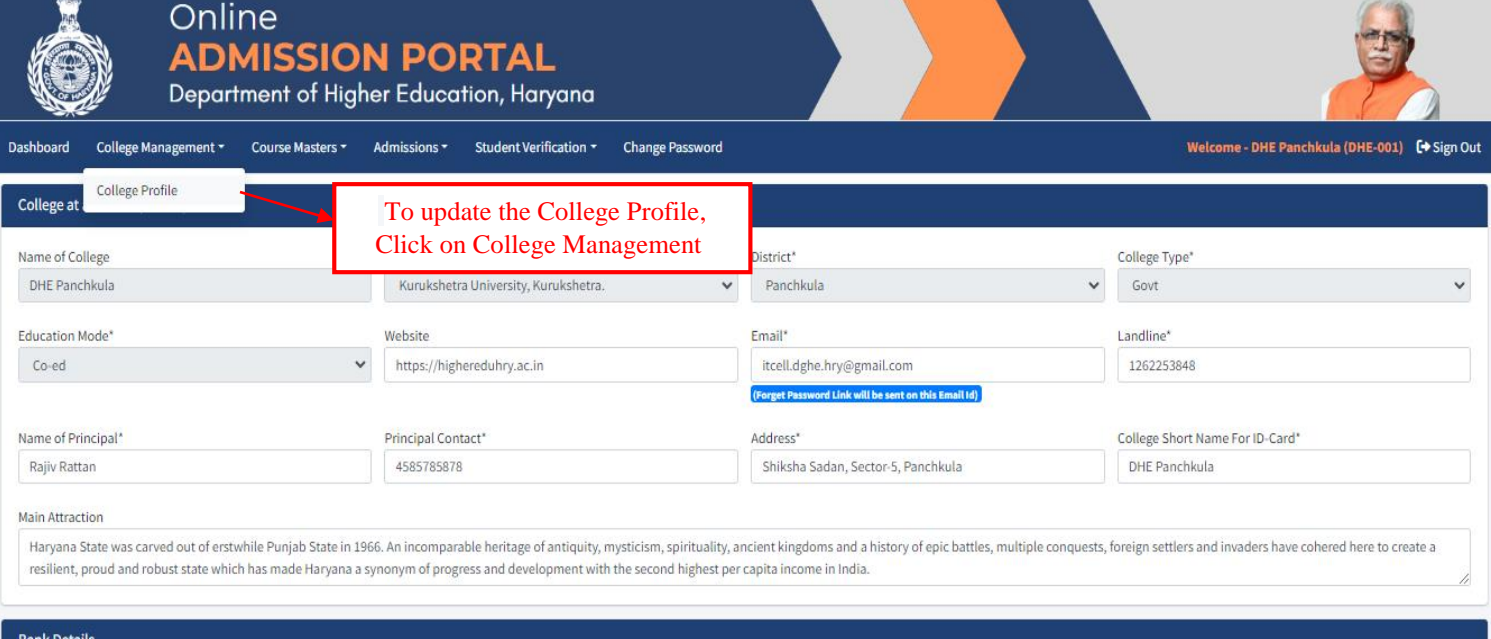

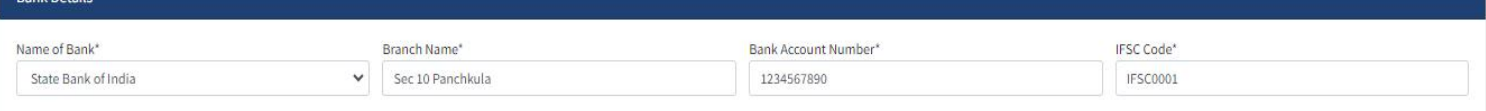

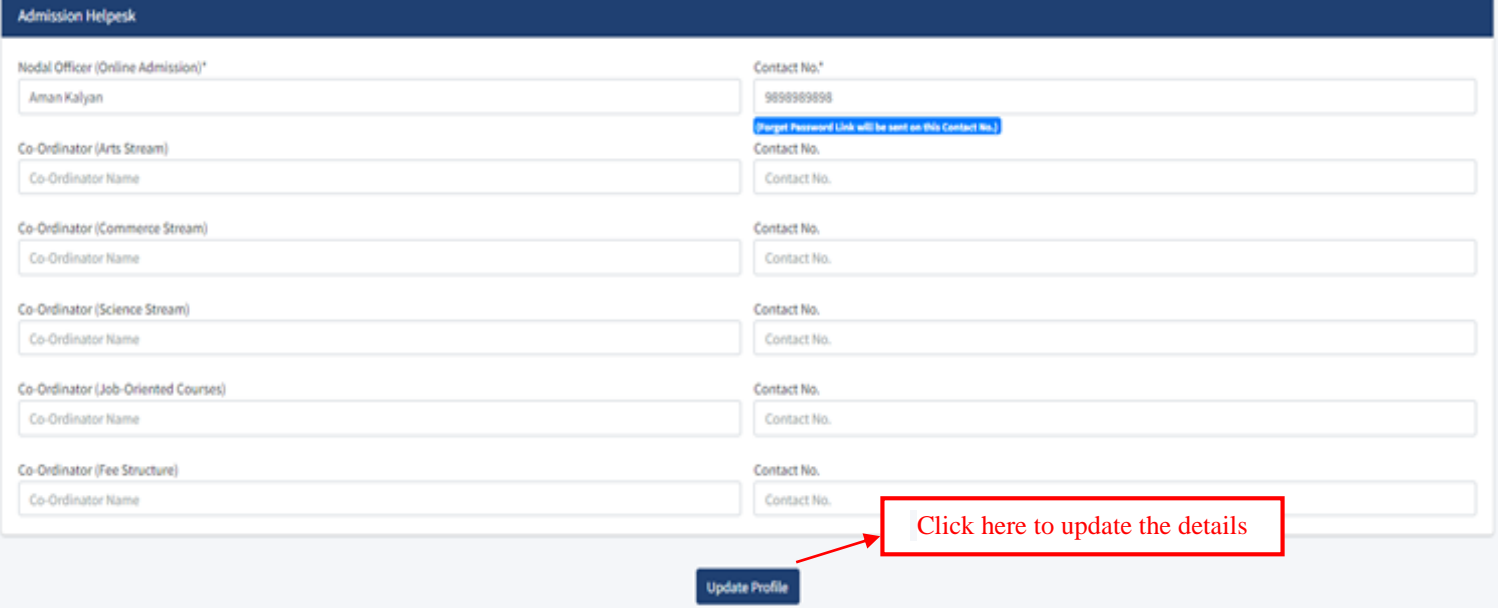

## **4. Add/Update Courses & Seats**

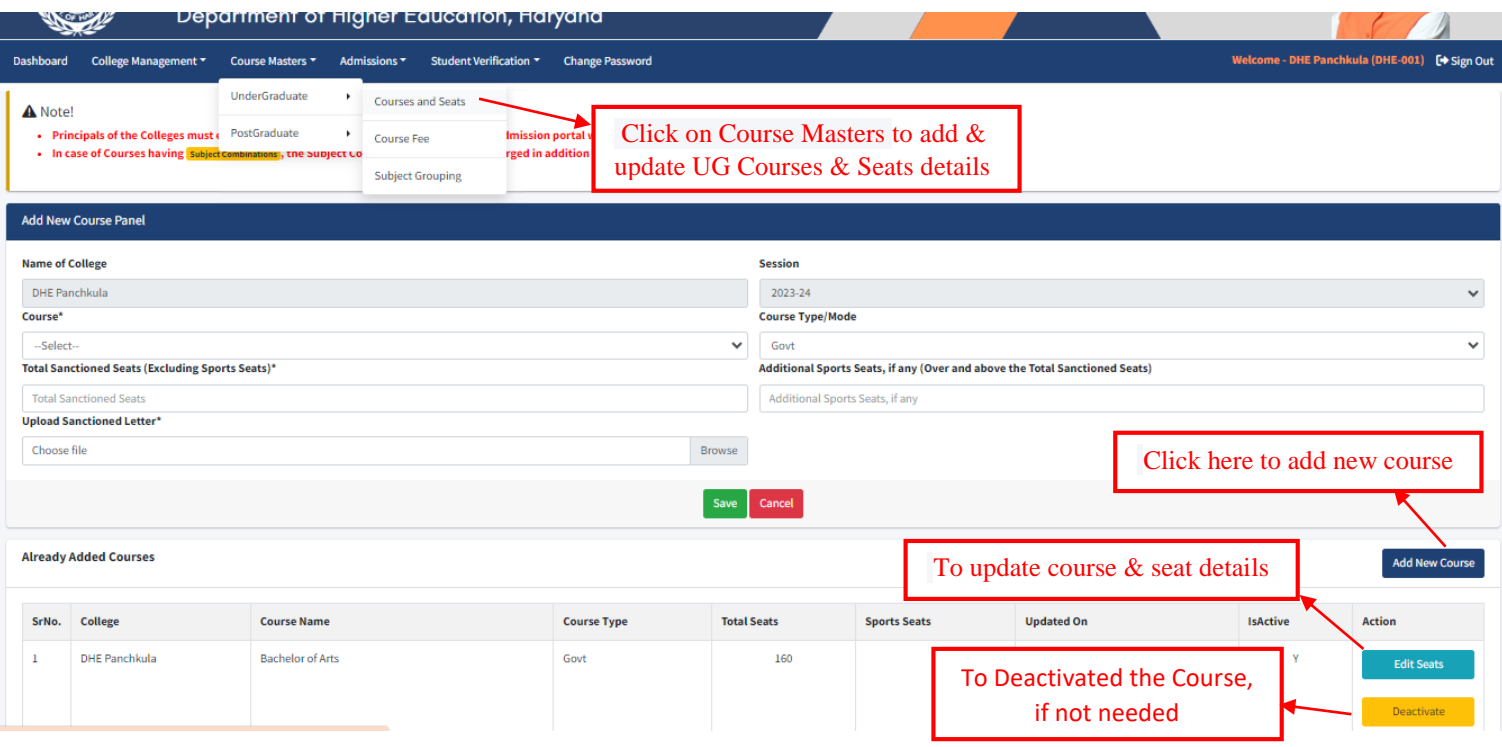

### **5. Add/Update Course Fee**

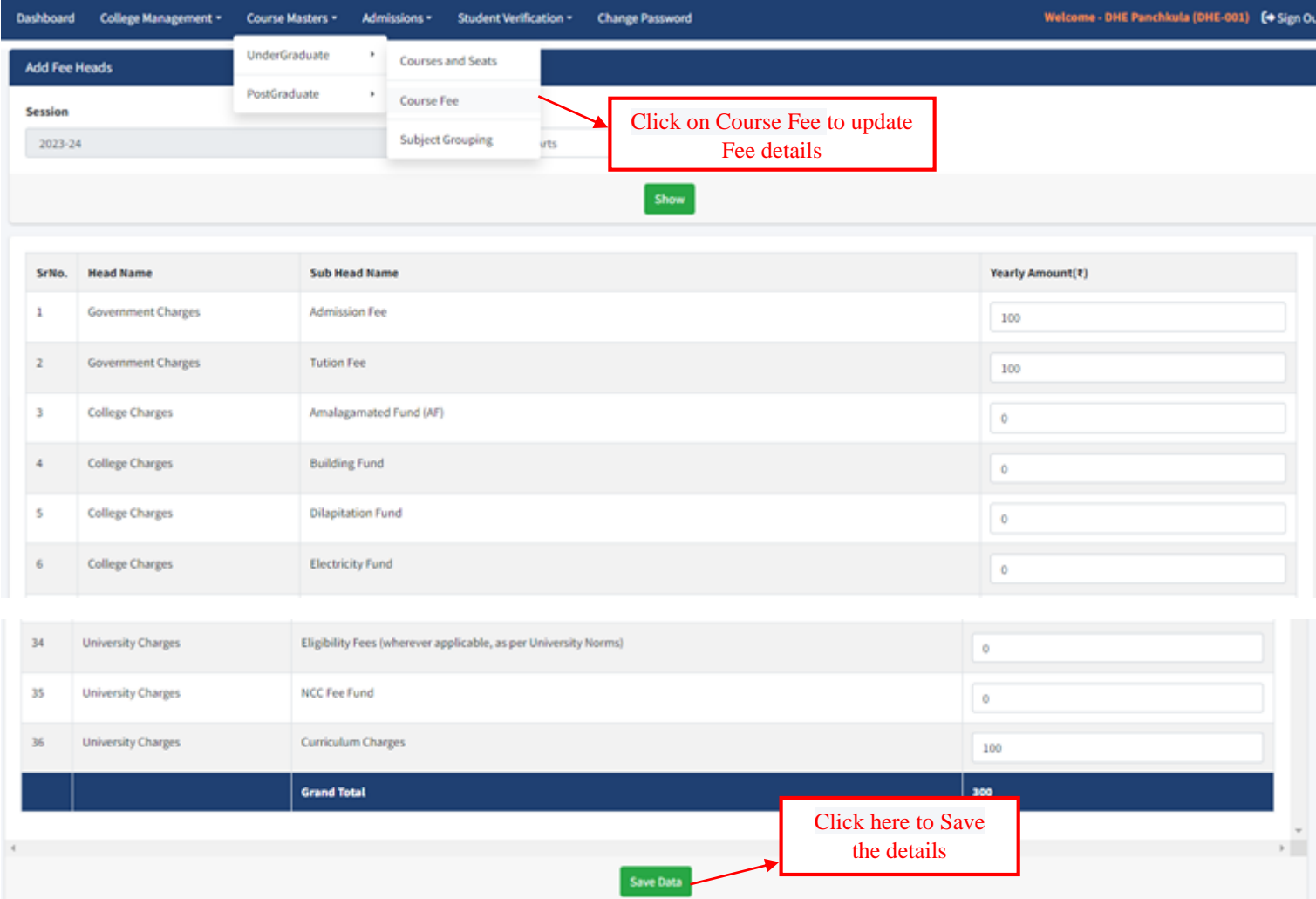

### **6. Add/Update Subject Grouping (Where NEP is applicable)**

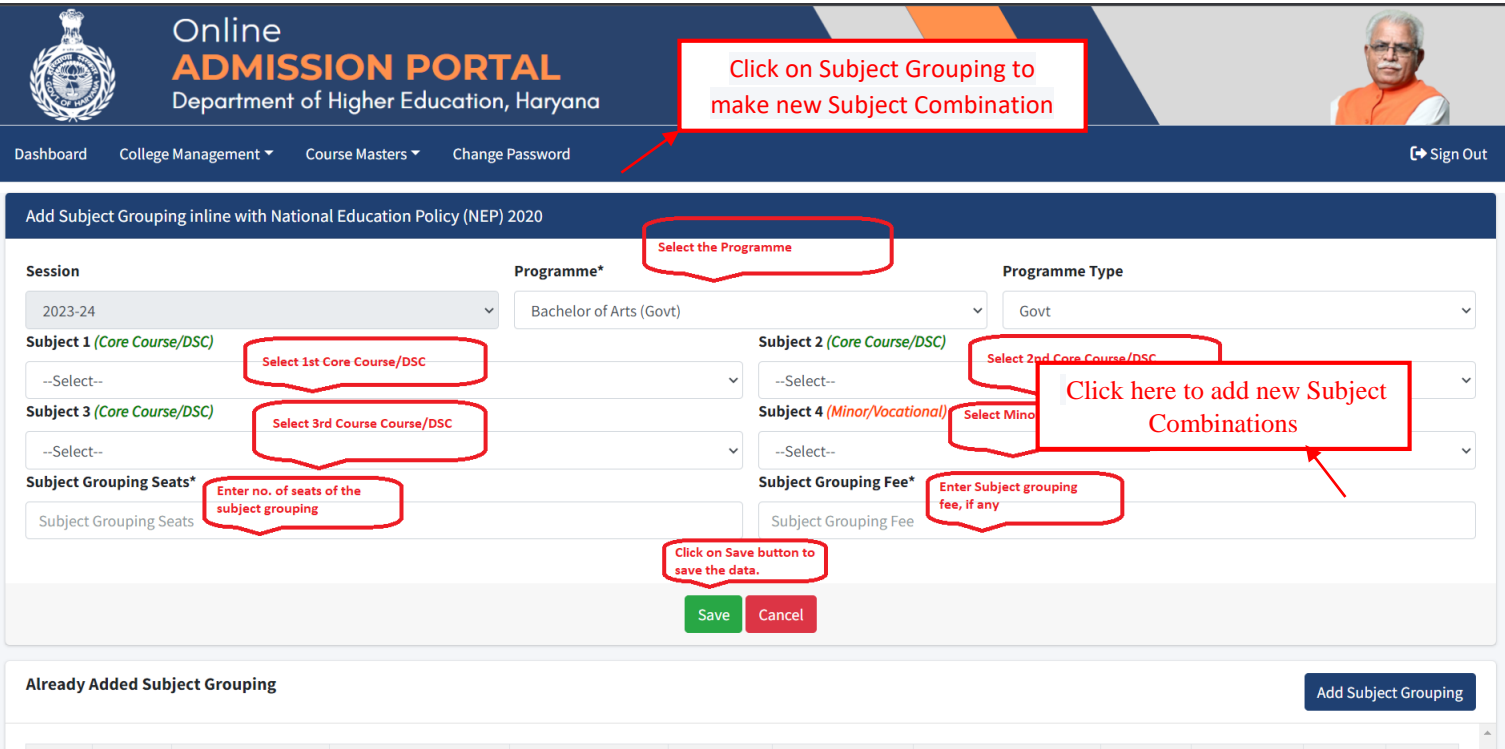

### **7. Add/Update Subject Combination (Where NEP is not applicable)**

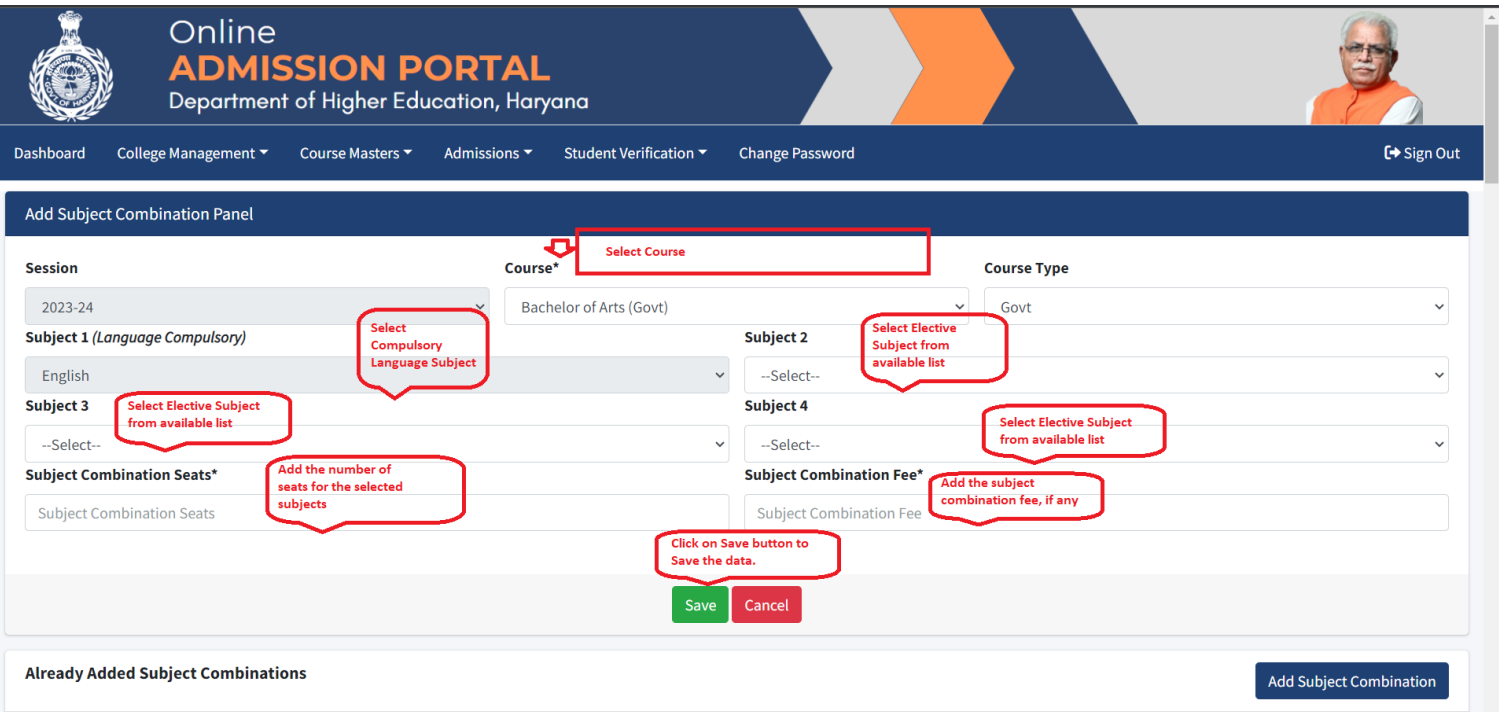

# **THANK YOU**